# **Clarett** 8 Pre USB

# **Bedienungsanleitung**

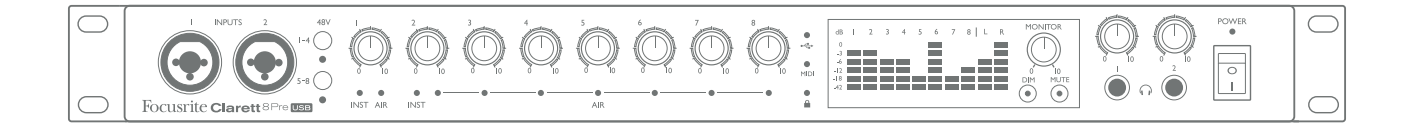

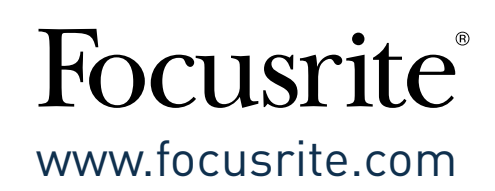

# **INHALTSVERZEICHNIS**

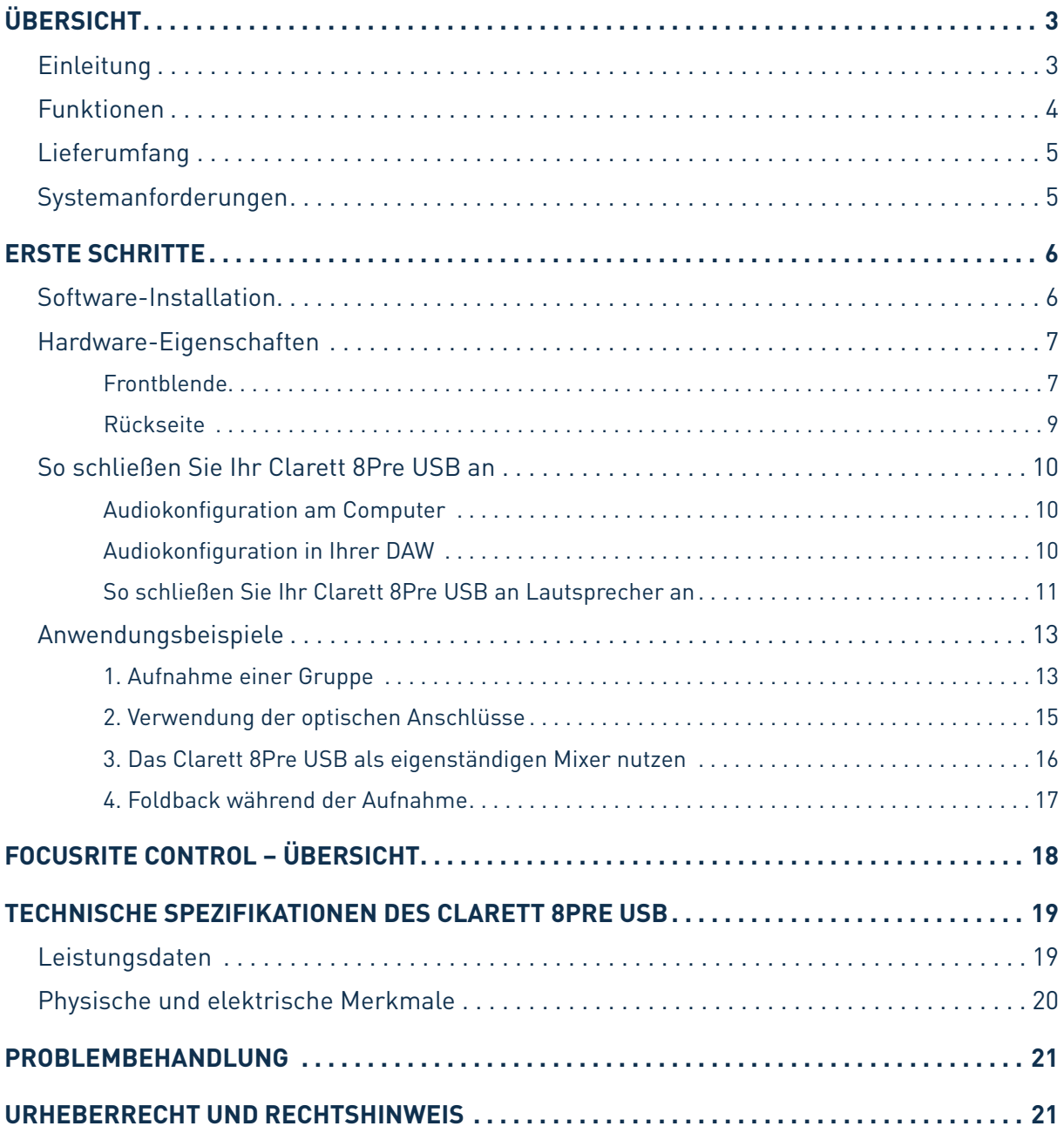

# <span id="page-2-0"></span>**ÜBERSICHT**

**ACHTUNG:** Extreme Lautstärkepegel auf Ohr- und Kopfhörern können zu Hörverlusten führen.

**ACHTUNG:** Dieses Gerät ist nur mit USB 2.0-, 3.0- und 3.1-Ports oder Thunderbolt™-3- Portskompatibel. Weiterführende Informationen zur Kompatibilität mit seriellen Schnittstellen von Computern finden Sie hier:

<https://support.focusrite.com/hc/en-gb/articles/115002287829-USB-port-clarification-and-compatibility>

### **Einleitung**

Wir freuen uns, dass Sie sich für das Clarett 8Pre USB aus der Reihe der Focusrite Professional USB-Audio-Interfaces entschieden haben, das neu designte, qualitativ hochwertige, analoge Clarett-Vorverstärker mit der einzigartigen "AIR"-Funktion verbindet. In Kombination mit der Anwendung Focusrite Control steht Ihnen somit eine sehr flexible und professionelle Lösung für den bidirektionalen Austausch hochwertiger Audiosignale mit Computer-basierten Aufnahmesystemen mit extrem geringer Latenz zur Verfügung.

Sie können das Clarett 8Pre USB auch als eigenständiges Interface auf der Bühne verwenden, wodurch Sie die Vorteile der hochwertigen analogen Mikrofon-Vorverstärker von Focusrite live bei Ihrem Auftritt nutzen können.

In dieser Bedienungsanleitung finden Sie eine ausführliche Erläuterung der Hardware, mit der Sie die Produktfunktionen besser verstehen können. Wir empfehlen Ihnen, die Anleitung vollständig zu lesen, unabhängig davon, ob Sie ein Neuling im Bereich der Computeraufnahme oder ein erfahrener Nutzer sind. So können Sie alle Möglichkeiten entdecken, die Ihnen das Clarett 8Pre USB bietet.

**WICHTIG:** Neben dieser Bedienungsanleitung steht Ihnen die Anleitung zur Software Focusrite Control unter folgendem Link zum Download zur Verfügung: [https://focusrite.de/downloads.](http://www.focusrite.com/downloads) Darin finden Sie einen umfassenden Überblick über die Software Focusrite Control, die speziell für die Anwendung mit den Interfaces der Reihe Focusrite Clarett USB entworfen wurde.

Wenn Sie bestimmte Informationen suchen und sie in keiner der beiden Anleitungen finden können, werfen Sie einen Blick auf folgende Seite: [www.focusrite.com/answerbase.](http://www.focusrite.com/answerbase) Hier finden Sie eine umfassende Sammlung von Antworten auf häufige technische Fragen. Zudem steht Ihnen unter folgendem Link ein einführendes Video-Tutorial zur Verfügung: [www.focusrite.com/get-started/clarett-8PreUSB](http://www.focusrite.com/get-started/clarett-8PreUSB).

### <span id="page-3-0"></span>**Funktionen**

Mit dem USB-Hardware-Interface Clarett 8Pre USB können Sie Mikrofone, Musikinstrumente, Line-Signale und digitale Audiosignale über die USB-Schnittstelle an einen Computer anschließen. Die Signale am physikalischen Eingang können an Ihre Tonaufnahme-Software/Digital Audio Workstation (in dieser Bedienungsanleitung mit "DAW" abgekürzt) übertragen werden. Ebenso können die Ausgänge von der DAW als physische Ausgänge des Geräts konfiguriert werden.

Sie können Audioquellen wie Mikrofone, Instrumente u. ä. in Ihrer DAW aufnehmen und sie dann über Verstärker, Lautsprecher, Aktivmonitore, Kopfhörer, Mixer oder andere analoge und digitale Audiogeräte wiedergeben, die Sie nutzen wollen.

Das Clarett 8Pre USB ist zugleich ein MIDI-Interface, über das Sie Ihren Computer mit anderen MIDI-Geräten in Ihrem Studio verbinden können.

Ein wichtiges Merkmal des Clarett 8Pre USB ist sein analoges Vorverstärker-Design. Das Interface besticht nicht nur durch einen branchenführenden Dynamikumfang und Gain-Reserven, die Sie vermutlich nie ganz ausnutzen können, sondern auch durch die faszinierende neue "AIR"-Funktion. Diese kann auf jedem Kanal einzeln ausgewählt werden und verändert den Frequenzgang des Vorverstärkers, wodurch die Impedanz- und Resonanzeigenschaften der klassischen, Übertragerbasierten ISA-Mikrofon-Vorverstärker von Focusrite erzielt werden. Bei der Aufnahme mit hochwertigen Mikrofonen werden Sie eine gesteigerte Klarheit und Definition im wichtigen Mitteltonbereich feststellen – also genau in dem Bereich, der für Gesang und viele akustische Instrumente wichtig ist.

Die dazugehörige Software-Anwendung **Focusrite Control** ist so programmiert, dass nur minimale Benutzereingriffe erforderlich sind, wodurch Sie das Clarett 8Pre USB leicht mit Signalführungen konfigurieren können, die für die gängigsten Aufnahmen geeignet sind. Für komplexere Situationen stehen umfassende Routing- und Monitoring-Optionen zur Verfügung und die allgemeinen Hardwareeinstellungen, wie Sample-Raten und Synchronisierung, können angepasst werden. Unter folgendem Link können Sie Focusrite Control herunterladen: [https://uk.focusrite.com/downloads.](http://uk.focusrite.com/downloads)

Wenn Sie ein iPad oder ein iPhone nutzen, können Sie zudem im App Store® **Focusrite iOS Control** herunterladen. Die App verbindet sich über WLAN mit der Anwendung Focusrite Control auf Ihrem PC. So können Sie Monitor-Mixe auf Ihrem iOS-Gerät bearbeiten. Weitere Informationen dazu finden Sie unter

[https://support.focusrite.com/hc/en-gb/articles/212028389-Focusrite-iOS-Control-Basic-setup.](https://support.focusrite.com/hc/en-gb/articles/212028389-Focusrite-iOS-Control-Basic-setup)

### <span id="page-4-0"></span>**Lieferumfang**

Neben dem Clarett 8Pre USB ist Folgendes im Lieferumfang enthalten:

- Kaltgerätetekabel
- USB-C-auf-USB-A-Kabel
- USB-C-auf-USB-C-Kabel
- Wichtige Informationen einschließlich Codes, um auf folgende Online-Ressourcen zugreifen zu können:
	- Focusrite Control\*
	- Treiber für Windows\* (Clarett 8Pre USB ist standardkonform mit Mac: keine Treiber erforderlich)
	- 2 GB Loopmasters Sounds und Samples
	- Focusrite Red 2 und Red 3 Plug-In-Suite
	- Softube Time & Tone Plug-In Bundle
	- Ein Softwareinstrument Ihrer Wahl von XLN Audio Addictive Keys
	- Ableton Live Lite Aufnahmesoftware

\* Unter folgendem Link haben Sie direkten Zugriff auf diese Softwareelemente: [www.focusrite.com/downloads](http://www.focusrite.com/downloads)

### **Systemanforderungen**

**WICHTIG** – Bitte klicken Sie auf den folgenden Link, um Kompatibilitätsanforderungen für Computer und die Betriebssysteme für alle Clarett-Produkte zu erhalten:

[www.focusrite.com/clarettUSB/compatibility](http://www.focusrite.com/clarettUSB/compatibility)

# <span id="page-5-0"></span>**ERSTE SCHRITTE**

**WICHTIG FÜR WINDOWS-NUTZER:** BITTE STELLEN SIE SICHER, DASS SIE DIE FÜR DAS CLARETT 8PRE USB NOTWENDIGEN TREIBER INSTALLIEREN, BEVOR SIE DAS INTERFACE MIT DEM COMPUTER VERBINDEN.

### <span id="page-5-1"></span>**Software-Installation**

Sämtliche Software, die für die Nutzung von Clarett 8Pre USB benötigt wird – darunter auch einige leistungsstarke und nützliche Extras – steht für Sie auf der Website von Focusrite zum Download zur Verfügung ([www.focusrite.com/register\)](http://www.focusrite.com/register). In den "Wichtigen Informationen", die Sie mit Ihrem Clarett 8Pre USB erhalten haben, finden Sie Validierungscodes, mit denen Sie Zugang zu dieser Website bekommen. So haben Sie immer die aktuellsten Software-Versionen.

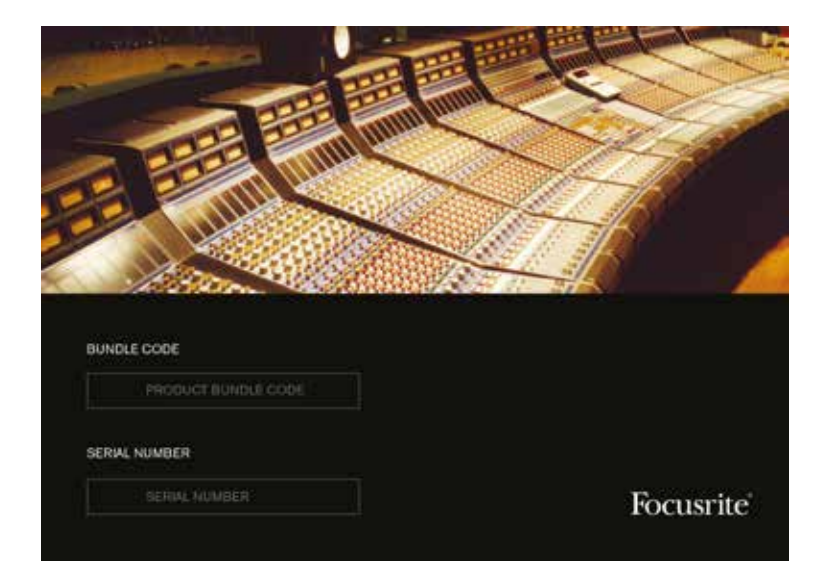

- 1. Gehen Sie auf [www.focusrite.com/register/](http://www.focusrite.com/register/).
- 2. Folgen Sie den Anweisungen auf dem Bildschirm und geben Sie an der entsprechenden Stelle im Formular den Bundle-Code ein. Sie finden Ihren Bundle-Code in den "Wichtigen Informationen", die Ihrem Gerät beiliegen.
- 3. Nun können Sie auf die Seite "Meine Produkte" zugreifen. Dort können Sie die Software-Produkte herunterladen, die mit Ihrer Registrierung zur Verfügung stehen. Geben Sie falls notwendig die entsprechenden Aktivierungscodes ein.

#### **Nur für Windows-Nutzer:**

- 4. Laden Sie Focusrite Control herunter und installieren Sie es. Diese Software umfasst die Windows-USB-Treiber, die für das Clarett 8Pre USB erforderlich sind. Folgen Sie den Anweisungen auf dem Bildschirm.
- 5. Sobald die Installation abgeschlossen ist, werden Sie aufgefordert, den Computer neu zu starten.
- 6. Verbinden Sie das Clarett 8Pre USB nach dem Neustart über ein USB-Kabel mit Ihrem Computer.
- 7. Falls Sie Probleme bei den ersten Schritten haben, hilft Ihnen vielleicht diese Video-Anleitung weiter: [www.focusrite.com/get-started/clarett-8preUSB](http://www.focusrite.com/get-started/clarett-8preUSB)

### <span id="page-6-0"></span>**Hardware-Eigenschaften**

### **Frontblende**

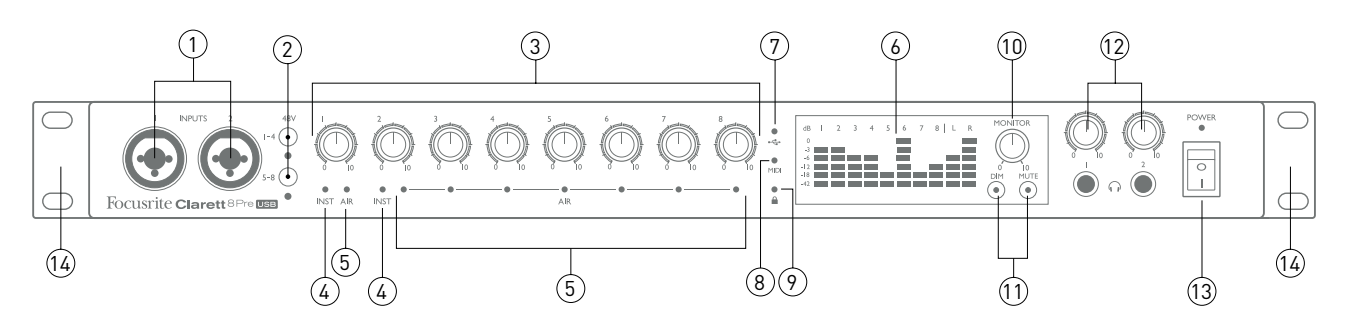

Auf der Frontblende befinden sich alle Regler für Eingangs-Gain und Monitore sowie zwei Eingangsbuchsen für Mikrofon-, Line- und Instrumentensignale.

- 1. **EINGÄNGE 1** & **2** Über die Combo-XLR-Eingangsbuchsen werden Mikrofone, Instrumente (z. B. oder Gitarren) oder Line-Signale je nach Bedarf über XLR- oder 6,35 mm Klinkenstecker verbunden. Sowohl TRS-Klinkenstecker (symmetrisch) als auch TS-Klinkenstecker (unsymmetrisch) können für Instrumenten- oder Line-Signale verwendet werden.
- 2. **48V** Diese zwei Schalter aktivieren die 48-Volt-Phantomspeisung an den XLR-Kontakten der Combo-Buchsen für die Mikrofoneingänge 1–4 und 5–8 (Hinweis: die Eingänge 3–8 befinden auf der Rückseite). Jedem Schalter ist eine rote LED-Lampe zugeordnet, die anzeigt, ob die Phantomspeisung aktiviert ist. Bitte beachten Sie, dass Phantomspeisung nur bei Kondensator- und aktiven Bändchenmikrofonen benötigt wird. Aktivieren Sie die Phantomspeisung nicht bei dynamischen Mikrofonen.
- 3. Gain **1**–**8** Über diese acht Drehregler können Sie die Eingangsverstärkungen für die Signale an den Eingängen eins bis acht einstellen.
- 4. **INST** Diese beiden roten LEDs leuchten, wenn der INST-Modus für die Klinkenkontakte 1 oder 2 in der Software Focusrite Control aktiviert ist. In diesem Fall sind der Gain-Bereich und die Eingangsimpedanz verändert (entsprechend dem Line-Pegel) und der Eingang wird unsymmetrisch. Damit ist er optimiert, um Instrumente direkt über einen zweipoligen Klinkenstecker (TS) anzuschließen. Wenn der INST-Modus deaktiviert ist, sind die Eingänge dafür geeignet, Line-Signale anzuschließen. Dies kann entweder symmetrisch über einen dreipoligen Klinkenstecker (TRS) oder unsymmetrisch über einen zweipoligen Klinkenstecker (TS) erfolgen.
- 5. **AIR** Diese vier gelben LEDs (eine pro Eingang) leuchten, wenn die "AIR"-Funktion für den Eingang in Focusrite Control ausgewählt ist. Mit dieser Funktion wird der Frequenzgang der Eingangsstufe verändert, um den Klang der klassischen, Übertrager-basierten ISA-Mikrofon-Vorverstärker von Focusrite abzubilden.
- 6. Pegelanzeigen Anhand der zehn LED-Balkenanzeigen mit jeweils sechs Segmanten erkennen Sie a) die Signalpegel der acht analogen Eingangssignale (Anzeigen **1** bis **8**) sowie b) die Signalpegel an den Ausgängen **MONITOR 1** und **2** (Anzeigen **L** und **R**). Die Eingangsanzeigen zeigen den Signalpegel nach der Eingangsverstärkung. Somit wird die Anzeige durch die Gain-Regler beeinflusst. Die Ausgangsanzeigen zeigen den Signalpegel vor der Monitor-Pegelkontrolle [10], die somit keinen Einfluss auf deren Anzeige hat. Die LEDs leuchten bei -42 (grün, "Signal vorhanden"), -18 und -12 dB FS (grün) sowie -6 und -3 dB FS (gelb) und 0 dB FS (rot). Der Pegel 0 dB FS steht für digitales Übersteuern und sollte stets vermieden werden.
- 7.  $\leftrightarrow$  (USB aktiv) Diese grüne LED leuchtet, wenn zwischen dem Gerät und dem Computer, mit dem es verbunden ist, eine Kommunikationsverbindung aufgebaut werden konnte.
- 8. **MIDI** Diese grüne LED leuchtet, wenn MIDI-Daten über den MIDI-IN-Port auf der Rückseite empfangen werden.
- 9. (Gesperrt) Diese grüne LED bestätigt die Taktsynchronisation mit dem internen Taktgenerator des Clarett 8Pre USB oder mit einem externen digitalen Eingang.
- 10. **MONITOR** Dieser Ausgangspegelregler für den Hauptmonitor steuert üblicherweise den Pegel an den Hauptmonitorausgängen auf der Rückseite. Er kann aber in Focusrite Control so konfiguriert werden, dass sich damit der Pegel mehrerer Ausgangspaare anpassen lässt.
- 11. **DIM** und **MUTE** Mit diesen beiden Schaltern werden die Monitorausgänge des Clarett 8Pre USB gesteuert. **DIM** verringert den Ausgangspegel um 18 dB, wohingegen **MUTE** die Ausgänge abschaltet. Diese Schalter sind standardmäßig mit den Hauptmonitorausgängen 1 und 2 verknüpft, können jedoch in Focusrite Control auch mit allen anderen analogen Ausgängen verknüpft werden. Wenn die Schalter beleuchtet sind (DIM in gelb und MUTE in rot), ist die Funktion ausgewählt.
- 12. (Kopfhörer) **1** und **2**  Die beiden 6,35 mm TRS-Klinkenbuchsen unter den Reglern dienen zum Anschluss von einem oder zwei Stereo-Kopfhörern. Über die Kopfhörer-Ausgänge werden immer die Signale ausgegeben, die in Focusrite Control den Analogausgängen 7/8 und 9/10 (Stereo) zugeordneten sind.
- 13. **POWER** AC-Netzschalter und LED.
- 14. Halterung, um das Clarett 8Pre USB in einem Standard-19-Zoll-Geräte-Rack zu montieren.

#### <span id="page-8-0"></span>**Rückseite**

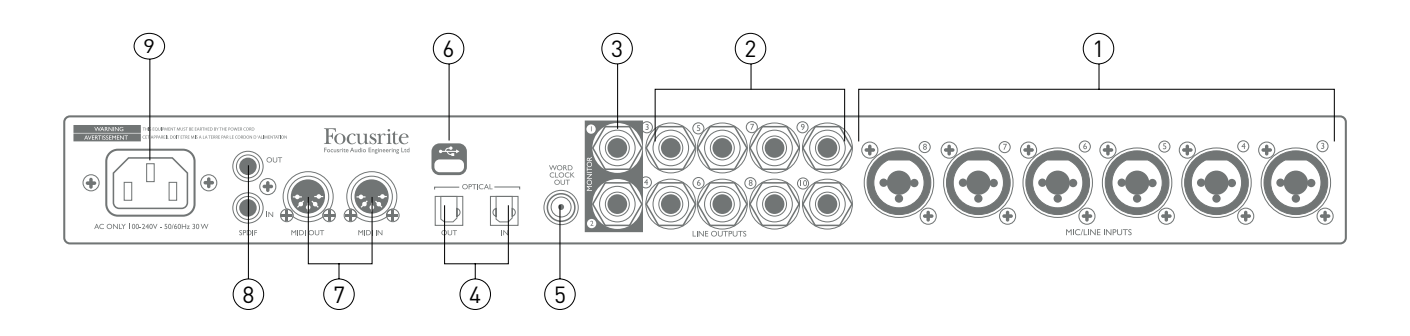

- 1. **MIC/LINE-EINGÄNGE 3** bis **8** Über die Combo-XLR-Eingangsbuchsen können weitere Mikrofone oder Line-Signale je nach Bedarf über XLR- oder 6,35 mm Klinkenstecker verbunden werden. Für Line-Signale können sowohl 6,35mm TRS-Klinkenstecker (symmetrisch) als auch TS-Klinkenstecker (unsymmetrisch) verwendet werden.
- 2. **LINE-AUSGÄNGE 3** bis **10** Diese acht symmetrischen, analogen Line-Ausgänge als 6,35 mm Klinkenbuchsen können mit TRS-Klinkensteckern für eine symmetrische und mit TS-Klinkensteckern für eine unsymmetrische Verbindung genutzt werden. In Focusrite Control kann eingestellt werden, welche Signale an diese Ausgänge übertragen werden. Üblicherweise werden damit alternative Lautsprecherpaare (d. h. Nahfeld, Mittelfeld etc.), zusätzliche Lautsprecher in einem Mehrkanal-Monitorsystem oder externe FX-Prozessoren gespeist.
- 3. **MONITOR 1** und **2** Diese zwei symmetrischen, LINE-Analogausgänge mit 6,35 mm Klinkenbuchsen können mit TRS-Klinkensteckern für eine symmetrische und mit TS-Klinkensteckern für eine unsymmetrische Verbindung genutzt werden. Das sind zudem die Line-Ausgänge 1 und 2, die in der Regel für die Haupt-Lautsprecher (L und R) Ihres Monitorsystems verwendet werden. Sie können jedoch in Focusrite Control einstellen, welche Signale an welche Ausgänge übertragen werden.
- 4. **OPTICAL IN** und **OUT** Diese zwei TOSLINK-Buchsen mit je acht Kanälen für digitale Audiosignale im ADAT-Format bei einer Sample-Rate von 44,1/48 kHz oder für vier Kanäle bei 88,2/96 kHz sind zusätzliche Ein- bzw. Ausgänge des Clarett 8Pre USB. Der Anschluss **OPTICAL IN** kann stattdessen auch für den Empfang eines zweikanaligen S/PDIF-Signals von einer externen Quelle mit einem optischen S/PDIF-Ausgang konfiguriert werden. Diese Option kann in Focusrite Control eingestellt werden.
- 5. **WORDCLOCK-AUSGANG** Über diese BNC-Buchse für das Wordclock-Signal des Clarett 8Pre USB können andere digitale Audio-Geräte im Aufnahmesystem synchronisiert werden. Über Focusrite Control können Sie die den Sample-Taktgenerator zur Synchronisation für das Clarett 8Pre USB auswählen.
- 6. USB-Anschluss. Verbinden Sie das Clarett 8Pre USB über ein geeignetes USB-Kabel mit Ihrem Computer.
- 7. **MIDI IN** und **MIDI OUT** Über diese standardmäßigen 5-poligen DIN-Buchsen zum Anschluss externer MIDI-Geräte können MIDI-Daten von Ihrem Computer empfangen bzw. an diesen gesendet sowie an weitere MIDI-Geräte verteilt werden.
- 8. **SPDIF IN** und **OUT** Diese zwei Cinch-Buchsen dienen im Clarett 8Pre USB als Ein- oder Ausgang für zweikanalige, digitale Audiosignale im S/PDIF-Format. Wie alle anderen Ein- und Ausgänge können in Focusrite Control Einstellungen an der Signalführung vorgenommen werden.
- 9. Stromanschluss (AC) Hierbei handelt es sich um den Standard-Kaltgeräteanschluss (IEC). Das Clarett 8Pre USB ist mit einem Universal-Netzteil ausgestattet und funktioniert bei einer Netzspannung zwischen 100 und 240 V bei 50 oder 60 Hz.

### <span id="page-9-0"></span>**So schließen Sie Ihr Clarett 8Pre USB an**

**WICHTIG:** Bevor Sie das Clarett 8Pre USB mit Ihrem Computer verbinden, schließen Sie bitte die Software-Installation entsprechend der Anleitung auf [Seite 6](#page-5-1) vollständig ab. So stellen Sie sicher, dass die Hardware die richtigen Treiber verwendet, und vermeiden unerwartetes Verhalten.

Für die Stromversorgung des Clarett 8Pre USB sollte das beiliegende Kaltgerätekabel verwendet werden. Stecken Sie das Kaltegerätekabel in die entsprechende IEC-Buchse auf der Rückseite und schalten Sie das Gerät mit dem Netzschalter auf der Frontblende ein.

Das Clarett 8Pre USB verfügt über einen USB-Anschluss (auf der Rückseite). Sobald die Software-Installation abgeschlossen ist, können Sie das Clarett 8Pre USB einfach mit einem USB-Kabel an Ihren Computer anschließen.

#### **Audiokonfiguration am Computer**

Beim erstmaligen Anschließen Ihres Clarett 8Pre USB an Ihren Computer müssen Sie es als Eingabe- und Ausgabegerät auswählen.

- Mac OS: Auswahl über **Systemeinstellungen** > **Ton**: Wählen Sie auf den Seiten **Eingang** und **Ausgang** jeweils das Focusrite-Gerät aus.
- Windows: Auswahl über **Systemsteuerung** > **Ton**: Rechtsklicken Sie auf das Focusrite-Gerät und wählen Sie die Option **Als Standardgerät festlegen** aus, sowohl im Tab **Aufnahme** als auch im Tab **Wiedergabe**.

Bei Schwierigkeiten finden Sie umfassende Informationen zur Auswahl des Clarett 8Pre USB als Audio-Gerät in allen Betriebssystemen auf [www.focusrite.com/get-started/clarett-8PreUSB](http://www.focusrite.com/get-started/clarett-8PreUSB).

Wenn das Clarett 8Pre USB erneut angeschlossen wird, sollte es Ihr Betriebssystem automatisch als Standard-Audio-Gerät auswählen.

#### **Audiokonfiguration in Ihrer DAW**

Wenn Sie die Treiber installiert und die Hardware angeschlossen haben, können Sie das Clarett 8Pre USB mit der gewünschten DAW nutzen.

Bitte beachten Sie: Es kann sein, dass Ihre DAW das Clarett 8Pre USB nicht automatisch als I/O-Gerät auswählt. In diesem Fall müssen Sie den Treiber manuell in der **Audiokonfiguration**\* Ihrer DAW auswählen, indem Sie **Focusrite 8Pre USB** (Mac) bzw. **Focusrite USB ASIO** (Windows) auswählen. Wenn Sie nicht sicher sind, wo Sie das Clarett 8Pre USB als Audio-Gerät auswählen können, lesen Sie bitte die Dokumentation bzw. Hilfe-Dateien Ihrer DAW.

<sup>\*</sup> Übliche Bezeichnung für diese Seite; diese kann jedoch je nach DAW variieren

#### <span id="page-10-0"></span>**So schließen Sie Ihr Clarett 8Pre USB an Lautsprecher an**

Die **MONITOR**-Ausgänge mit 6,35 mm Klinkenbuchsen auf der Rückseite (Line-Ausgänge 1 und 2) werden üblicherweise für Monitorlautsprecher verwendet. Aktivmonitore (z. B. übliche Computer-Lautsprecher) verfügen über interne Verstärker und können direkt angeschlossen werden. Passive Lautsprecher erfordern einen separaten Stereo-Verstärker; in diesem Fall müssen die Ausgänge auf der Rückseite an die Eingänge des Verstärkers angeschlossen werden.

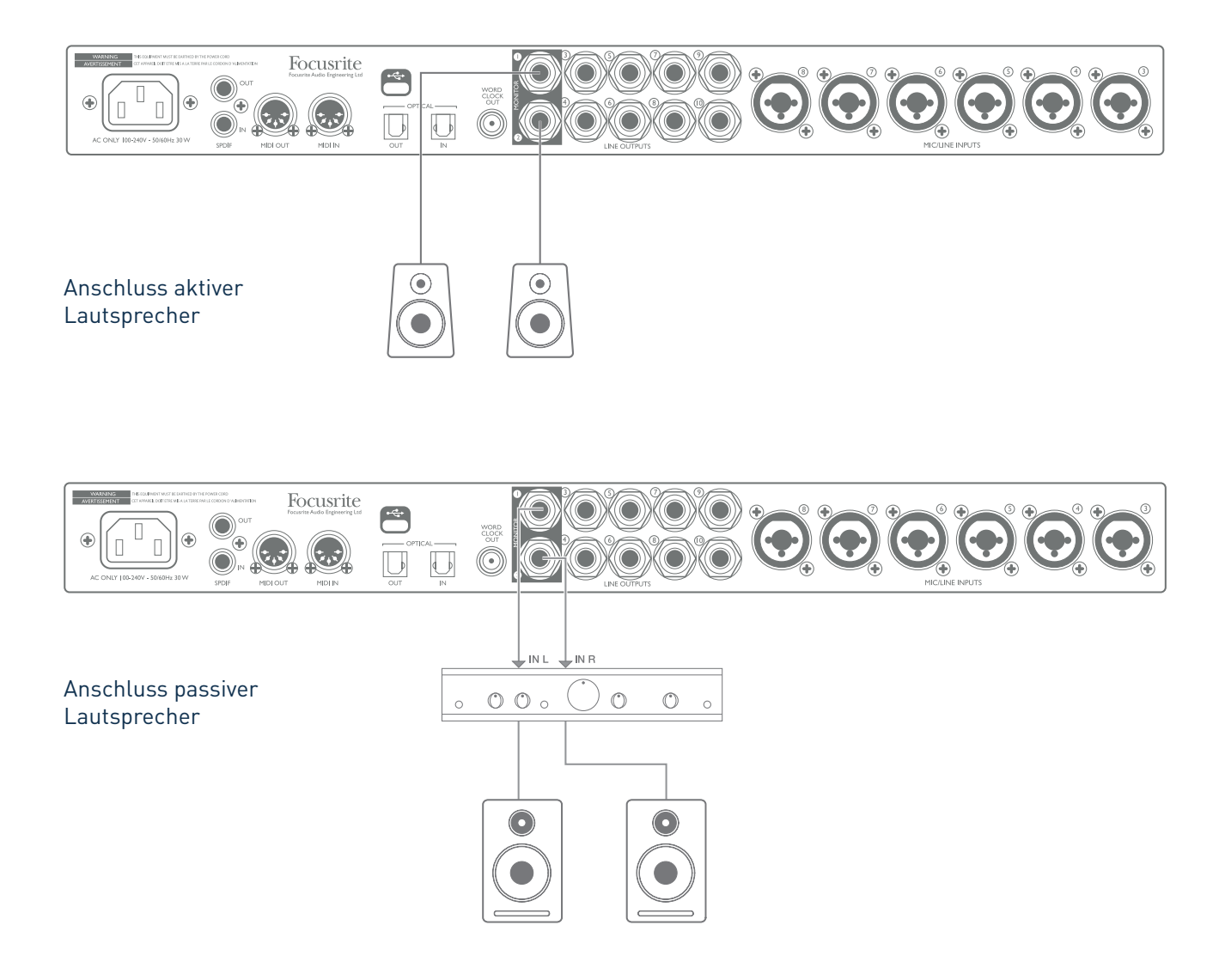

Alle Line-Ausgangsanschlüsse sind als 3-polige 6,35 mm Klinkenbuchsen (TRS) ausgeführt und elektronisch symmetriert. HiFi-Verstärker aus der Unterhaltungselektronik und kleine aktive Monitore haben meist unsymmetrische Eingänge mit Cinch-Buchsen oder 3-polige 3,5 mm Klinkenstecker zum direkten Anschluss an einen Computer. Verwenden Sie in beiden Fällen ein geeignetes Verbindungskabel mit Klinkenstecker auf der einen Seite.

Professionelle Endstufen verfügen in der Regel über symmetrische Eingänge.

Beim Mischen können Sie mehrere zusätzliche Lautsprecher (Mittelfeld, Nahfeld etc.) an Ausgangspaare anschließen und Ihren Mix über Focusrite Control nach Belieben an verschiedene Ausgänge übertragen, um sie auf verschiedenen Lautsprechern zu testen.

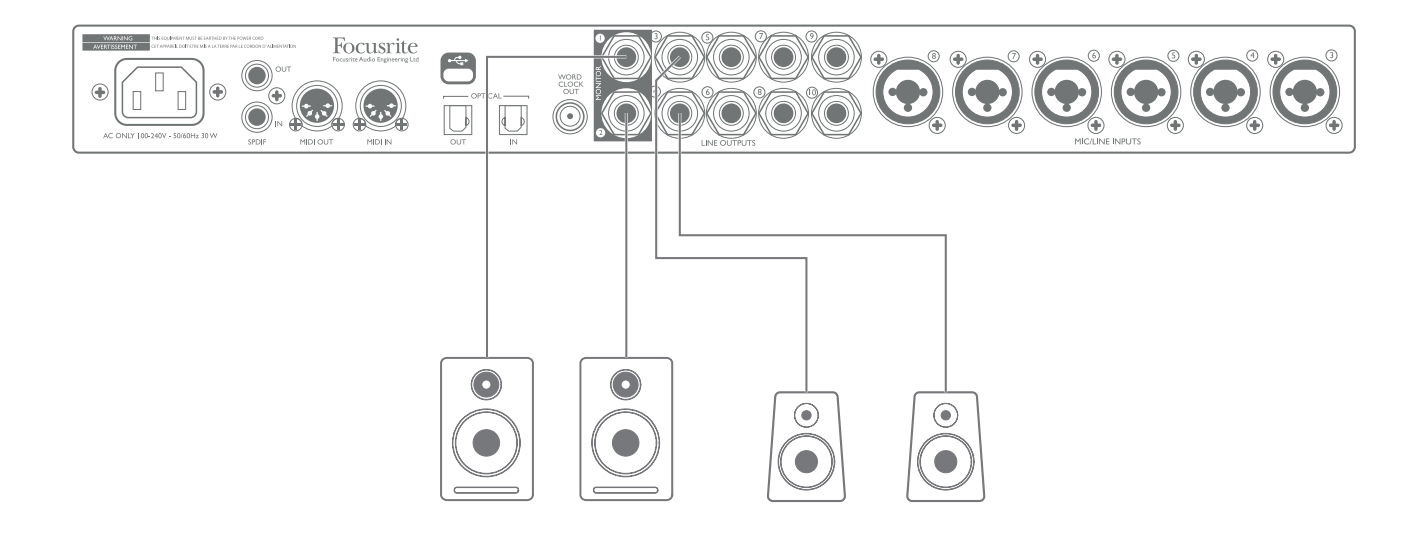

#### **WICHTIG:**

**Die Ausgänge MONITOR 1** und **2** verfügen über eine Schutzschaltung, die Ihre Lautsprecher vor Pegelspitzen schützt, wenn das Clarett 8Pre USB eingeschaltet wird und gleichzeitig die Lautsprecher (und ggf. der Verstärker) angeschlossen und eingeschaltet sind.

**Die LINE-AUSGÄNGE 3** bis **10** verfügen nicht über dieses System.

Falls Sie zusätzliche Lautsprecher über diese Ausgänge verbinden, empfehlen wir Ihnen, zuerst Ihr Clarett 8Pre USB einzuschalten und *danach* die Lautsprecher oder Endstufen. Diese Grundregel sollten Sie allgemein befolgen: Alle Lautsprechersysteme sollten immer erst nach den Geräten, die sie speisen, eingeschaltet werden.

### <span id="page-12-0"></span>**Anwendungsbeispiele**

Das Clarett 8Pre USB eignet sich hervorragend für zahlreiche Aufnahme- und Monitoring-Anwendungen. Im Folgenden finden Sie einige häufig verwendete Konfigurationen.

#### **1. Aufnahme einer Gruppe**

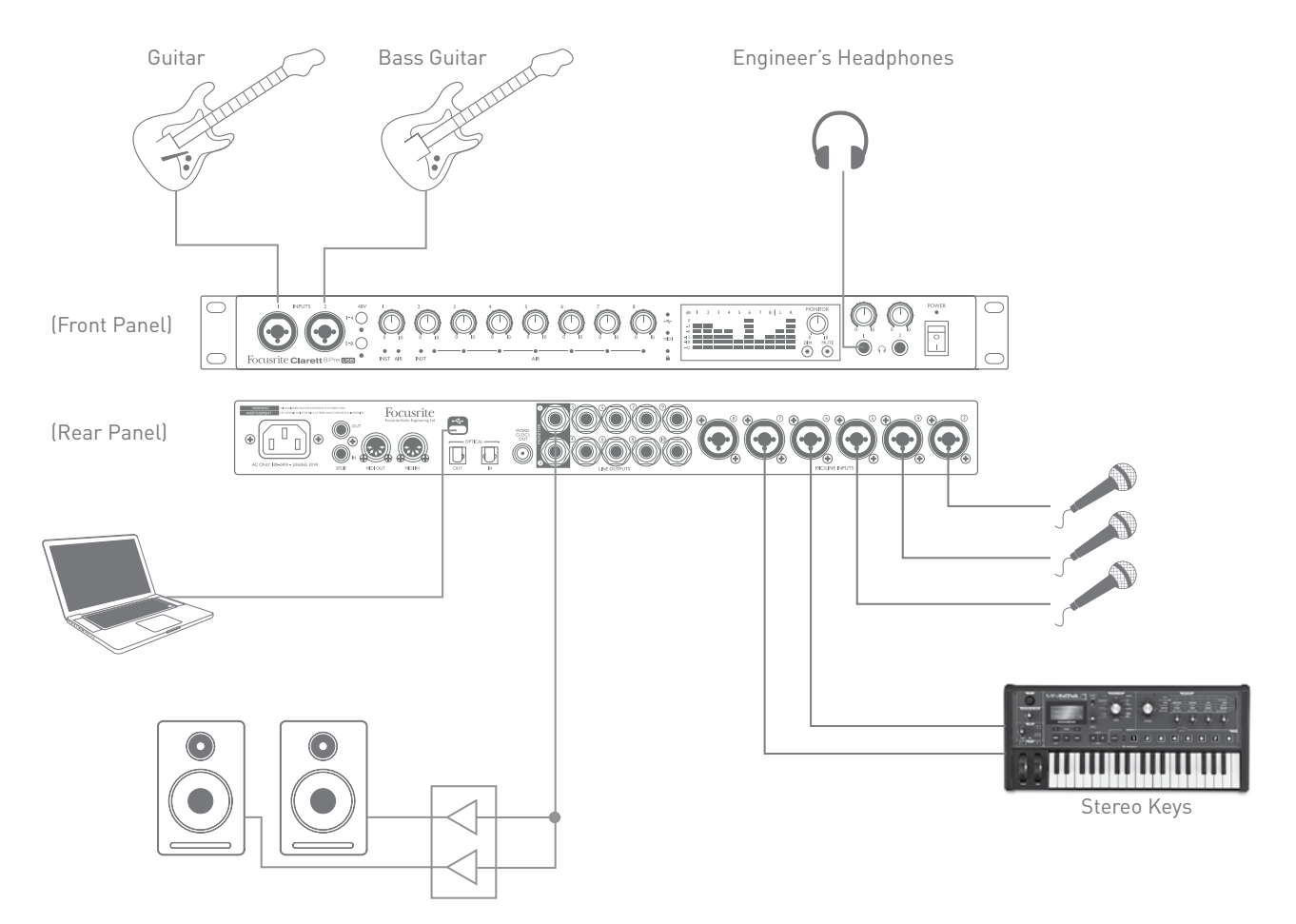

Dieser Setup veranschaulicht eine typische Konfiguration für Mehrspur-Aufnahmen mit DAW-Software auf Ihrem Mac.

Hier sind mehrere Quellen – Mikrofone, Gitarren und Keyboards – an die Eingänge des Clarett 8Pre USB angeschlossen. Dabei ist zu beachten, dass nur die Eingänge 1 und 2 für den direkten Anschluss von Instrumenten konfiguriert werden können. Deshalb haben wir die Gitarren hier angeschlossen. Achten Sie darauf, dass für diese Eingänge in Focusrite Control der INST-Modus ausgewählt wurde und die INST-LED leuchtet.

Der Anschluss an den Mac, auf dem die DAW-Software läuft, erfolgt über ein USB-Kabel. Hierüber werden alle Eingangs- und Ausgangssignale zwischen der DAW und dem Clarett 8Pre USB transportiert. Wenn die Audioeinstellungen in der DAW richtig konfiguriert wurden, wird jede Eingangsquelle automatisch für Aufnahmen in eine eigene DAW-Spur geleitet.

#### **Hinweise zum Thema Latenz**

Sicher haben Sie im Zusammenhang mit digitalen Audio-Systemen bereits den Begriff "Latenz" gehört. Bei einer einfachen DAW-Aufnahmeanwendung wie der oben beschriebenen, gibt Latenz die Zeit an, die Eingangssignale brauchen, um durch Ihren Computer und Ihre Audio-Software und wieder zu Ihnen zurück zu gelangen. Diese Latenz stellt in den meisten einfachen Aufnahmesituationen kein Problem dar, kann aber unter bestimmten Umständen Künstlern Schwierigkeiten bereiten, die gleichzeitig aufnehmen und ihre Eingangssignale hören möchten. Dies kann der Fall sein, wenn Sie den Aufnahme-Puffer Ihrer DAW erhöhen müssen, z.B. wenn Sie bei einem besonders großen Projekt Overdubs mit vielen DAW-Spuren, Software-Instrumenten und FX-Plug-ins aufnehmen möchten. Zu den häufigsten Symptomen einer zu niedrigen Puffer-Einstellung gehören Tonstörungen (Klick- und Knackgeräusche) sowie eine besonders hohe CPU-Auslastung auf Ihrer DAW (die meisten DAWs verfügen über Prozessorauslastungsanzeigen). Wenn Sie einen Mac verwenden, können Sie die Puffergröße direkt über die DAW-Anwendung erhöhen. Auf einem Windows-PC müssen Sie diese Änderung meist über das **ASIO ControlPanel** vornehmen, auf das Sie in der Regel über Ihre DAW-**Einstellungen**\* zugreifen können.

Die Kombination aus Clarett 8Pre USB und Focusrite Control löst dieses Problem durch "latenzfreies Abhören". Sie können Ihre Eingangssignale direkt auf die Kopfhörer- und Line-Ausgänge des Clarett 8Pre USB routen. So können die Musiker sich selbst auch bei einem sehr großen DAW-Puffer neben dem Computer-Playback nahezu ohne Latenz hören – d. h. in "Echtzeit". Die Eingangssignale an den Computer werden durch diese Einstellung in keiner Weise beeinträchtigt. Beachten Sie jedoch bitte, dass durch Software-Plug-Ins zu Live-Instrumenten hinzugefügte Effekte in diesem Fall nicht über die Kopfhörer zu hören sind. Sie sind jedoch in der Aufnahme vorhanden.

<sup>\*</sup> Übliche Bezeichnung für diese Seite; diese kann jedoch je nach DAW variieren.

#### <span id="page-14-0"></span>**2. Verwendung der optischen Anschlüsse**

Neben den acht Analogeingängen verfügt das Clarett 8Pre USB über einen ADAT-Eingangs-Port (**OPTICAL IN**), der bei einer Sample-Rate von 44,1/48 kHz acht bzw. bei einer Sample-Rate von 88,2/96 kHz vier zusätzliche Audio-Eingänge bietet. Über einen 8-Kanal-Mikrofon-Vorverstärker mit ADAT-Ausgang – z. B. Focusrite Clarett OctoPre – können Sie die Eingangskapazitäten des Clarett 8Pre USB mühelos erweitern.

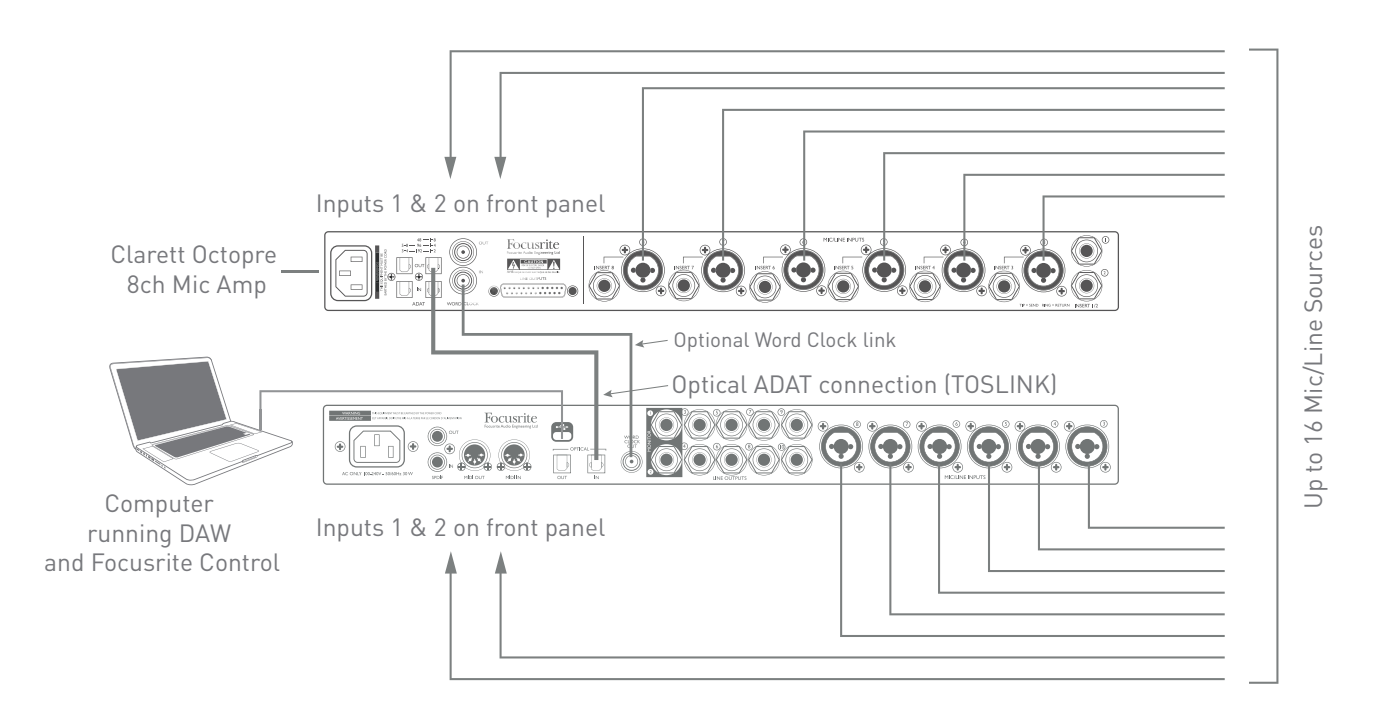

Der Anschluss **OPTICAL OUT** des Clarett OctoPre muss mit dem Anschluss **OPTICAL IN** des Clarett 8Pre USB über ein einzelnes optisches TOSLINK-Kabel verbunden werden. Sie können eine stabile Wordclock-Synchronisation erzielen, indem Sie den Ausgang **WORD CLOCK** des Clarett 8Pre USB mit dem Anschluss **WORD CLOCK IN** des Clarett OctoPre verbinden und diesen im Clarett OctoPre als die Sync-Quelle auswählen. Alternativ kann in Focusrite Control eingestellt werden, dass sich das Clarett 8Pre USB über das Signal im ADAT-Format am Anschluss **OPTICAL IN** synchronisiert.

HINWEIS: Wenn Sie zwei digitale Geräte miteinander verbinden – egal auf welche Art und Weise – sollten Sie immer sicherstellen, dass bei beiden dieselbe Sample-Rate eingestellt ist.

Die zusätzlichen Eingänge über den optischen Port können über Focusrite Control auf die gleiche Art und Weise geroutet werden wie die anderen Eingänge. Die zusätzlichen Eingänge können je nach Bedarf für den Kopfhörer-Mix der einzelnen Künstler berücksichtigt werden.

Mithilfe eines geeigneten D/A-Wandlers mit ADAT-Eingang kann der Anschluss **OPTICAL OUT** auch umgekehrt genutzt werden. So können z. B. zusätzliche Ausgänge von der DAW in analoge Signale umgewandelt werden, sodass eine große Anzahl an DAW-Spuren auf einem externen Hardware-Mischpult verwendet werden kann.

#### <span id="page-15-0"></span>**3. Das Clarett 8Pre USB als eigenständigen Mixer nutzen**

Das Clarett 8Pre USB kann die Mix-Einstellungen, die in Focusrite Control ausgewählt wurden, in der Hardware speichern. So können Sie es beispielsweise über den Computer als Bühnen-Keyboard-Mixer konfigurieren und diese Einstellung auf das Gerät laden. Anschließend können Sie das Clarett 8Pre USB als einfachen Mixer als Teil Ihres Keyboard-Rigs in Ihrem Geräte-Rack einsetzen, um den Gesamtmix mehrerer Keyboards zu überwachen.

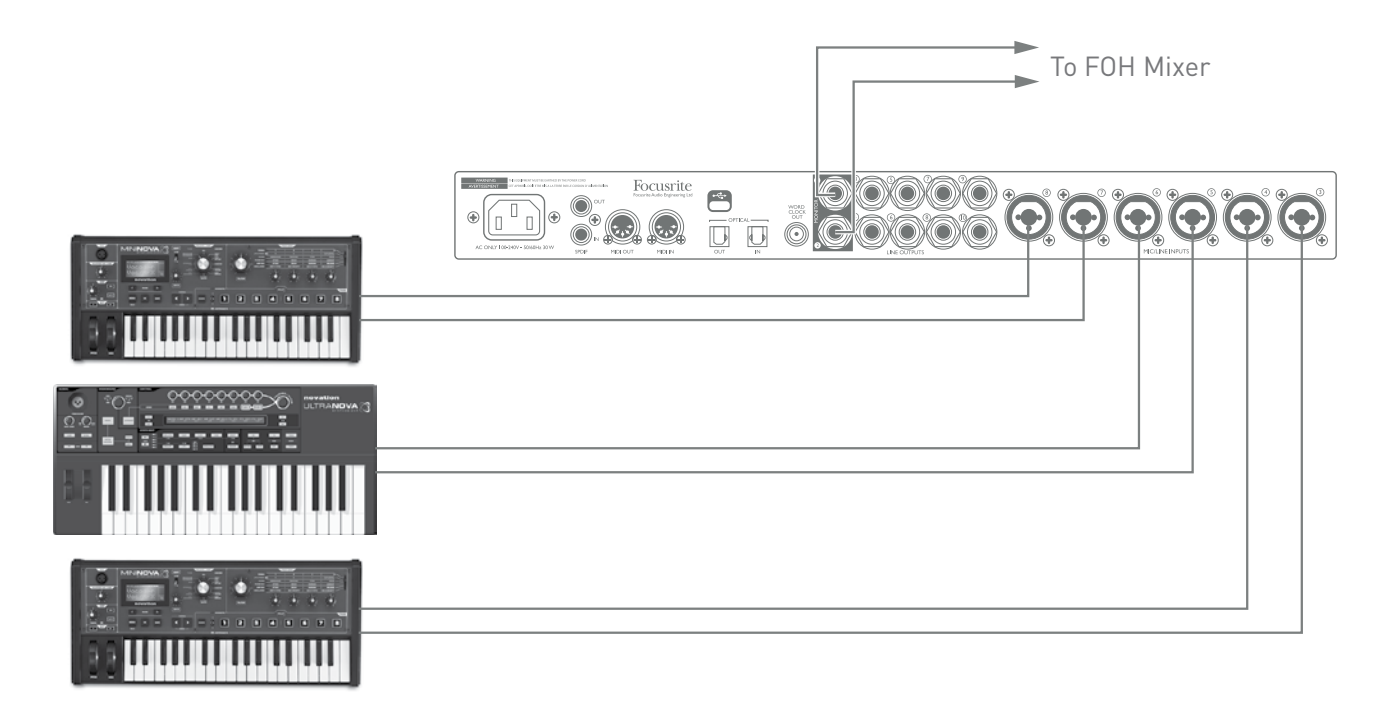

In dem gezeigten Beispiel werden drei Stereo-Keyboards an die Eingänge auf der Rückseite des Clarett 8Pre USB angeschlossen. Die Ausgänge 3 and 4 führen zum Haupt-PA-System. Der Künstler kann die Lautstärke der einzelnen Keyboards an der Frontseite einstellen und den Pegel anpassen, mit dem er die abgemischten Keyboards über die Lautsprecher hört.

#### <span id="page-16-0"></span>**4. Foldback während der Aufnahme**

Musiker hören sich oft gerne während der Aufnahme zusammen mit den anderen Musikern bzw. beim Overdubbing zusammen mit bereits aufgenommenen Spuren. Ein zu diesem Zweck erstellter Mix, den sich der Musiker anhören kann, während er spielt bzw. singt, wird als "Foldback" bezeichnet.

In Focusrite Control können Sie mehrere unterschiedliche Mixe erstellen. Jeder davon kann entweder mono oder stereo sein und an jeden gewünschten Ausgang des Clarett 8Pre USB geleitet werden. So können die einzelnen Musiker jeweils einen Foldback-Mix hören, der für ihre individuellen Anforderungen optimiert wurde. Jeder Foldback-Feed kann also aus einem individuellen Mix aus dem Eingang des Musikers selbst, den Live-Darbietungen anderer Musiker sowie bereits aufgenommenen DAW-Spuren bestehen. In der Bedienungsanleitung zu Focusrite Control finden Sie weitere Informationen dazu, wie Sie verschiedene Mixe konfigurieren und zu den verschiedenen Ausgängen des Clarett 8Pre USB leiten können.

Jeder der beiden Kopfhörer-Ausgänge auf der Frontblende bietet zunächst einen vorkonfigurierten Mix: Der Mix von Kopfhörer 1 ist immer der gleiche Stereo-Mix, der zu den Line-Ausgängen 7 und 8 geleitet wird. Kopfhörer 2 wiederum verfügt über einen vollkommen unabhängigen Mix für das Abhören über Kopfhörer. Sie können den Inhalt beider Mixe in Focusrite Control anpassen. Der Mix für die Ausgänge 7/8 bestimmt, was über Kopfhörer 1 zu hören ist. Was über Kopfhörer 2 zu hören ist, wird vom Mix für die Ausgänge 9/10 (für die es keine zugehörigen Buchsen auf der Rückseite gibt) bestimmt.

Jede davon und auch beide zusammen können für Foldback-Mixe verwendet werden. Jeder Ausgang kann ein Paar Kopfhörer direkt speisen. Das ist die einfachste Methode. Sie bietet zudem den Vorteil, dass die Mixe in stereo sind. Wenn Sie zusätzliche Kopfhörer verwenden möchten, müssen Sie Ihr Setup um einen externen Kopfhörer-Verstärker erweitern:

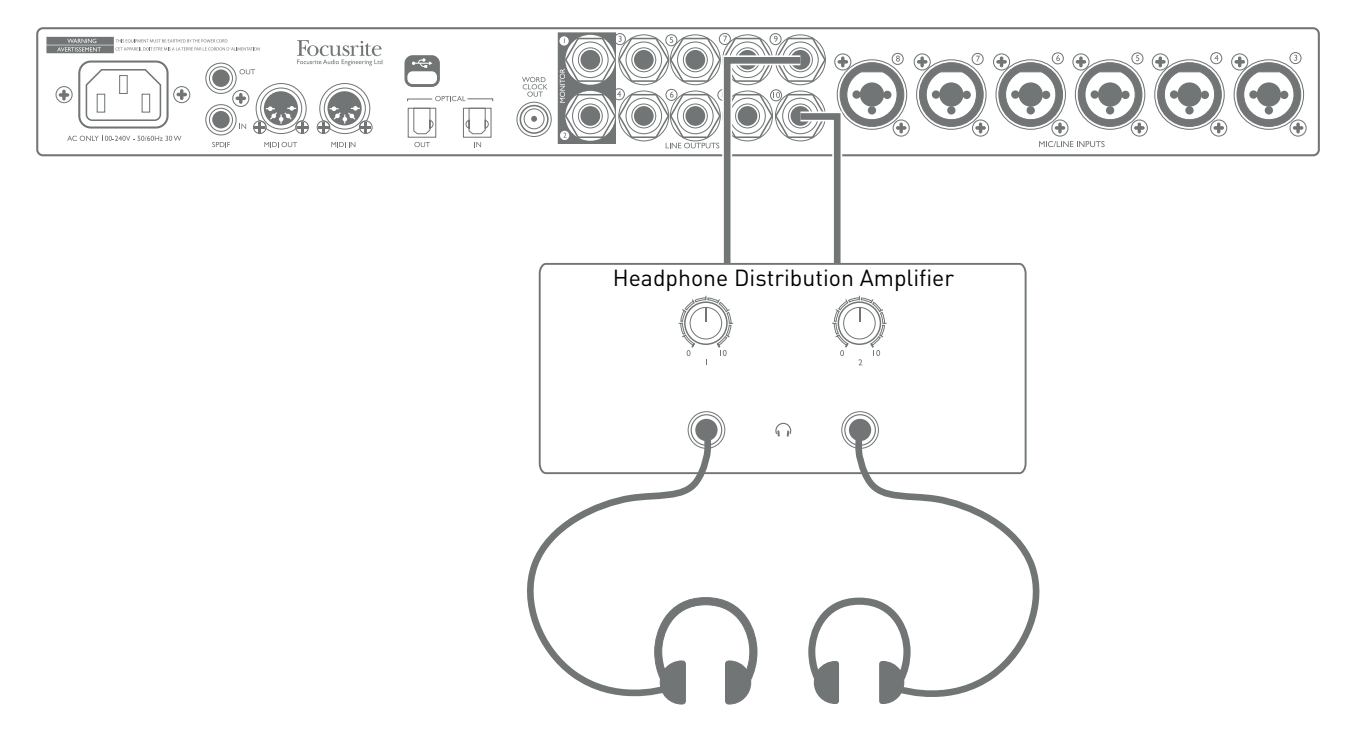

Bitte denken Sie daran: Wenn Sie auf diese Art und Weise Monitor-Mixe aus Eingangssignalen erstellen, sollten Sie darauf achten, dass alle DAW-Kanäle, über die Sie gerade aufnehmen, stumm geschaltet sind. Andernfalls hören die Musiker sich "doppelt", wobei ein Signal eine deutliche, Echo-artige Verzögerung aufweist.

# <span id="page-17-0"></span>**FOCUSRITE CONTROL – ÜBERSICHT**

**Focusrite Control** ist die zusammen mit dem Clarett 8Pre USB verwendete Software-Anwendung. Sie gibt Ihnen die Möglichkeit, für jeden Musiker einen individuellen Monitor-Mix zu erstellen sowie anzugeben, welche Audio-Signale an welche physischen Audio-Ausgänge geleitet werden sollen. In Focusrite Control können Sie die gewünschten Sample-Raten, digitalen Synchronisierungsoptionen sowie Puffergrößen (nur in Windows) einstellen.

**Hinweis:** Focusrite Control ist mit anderen Hardware-Interfaces aus der Focusrite-Produktpalette kompatibel. Wenn Sie Ihr Clarett 8Pre USB an Ihren Computer anschließen und Focusrite Control starten, wird das Interface-Modell automatisch erkannt und automatisch die richtige Software-Konfiguration für Ihre Hardware gewählt.

Für Focusrite Control gibt es eine eigene Bedienungsanleitung, die eine detaillierte Beschreibung aller Aspekte der Software enthält. Sie steht auf [www.focusrite/downloads](http://www.focusrite.com/downloads) zum Download bereit.

# <span id="page-18-0"></span>**TECHNISCHE SPEZIFIKATIONEN CLARETT 8PRE USB**

## **Leistungsdaten**

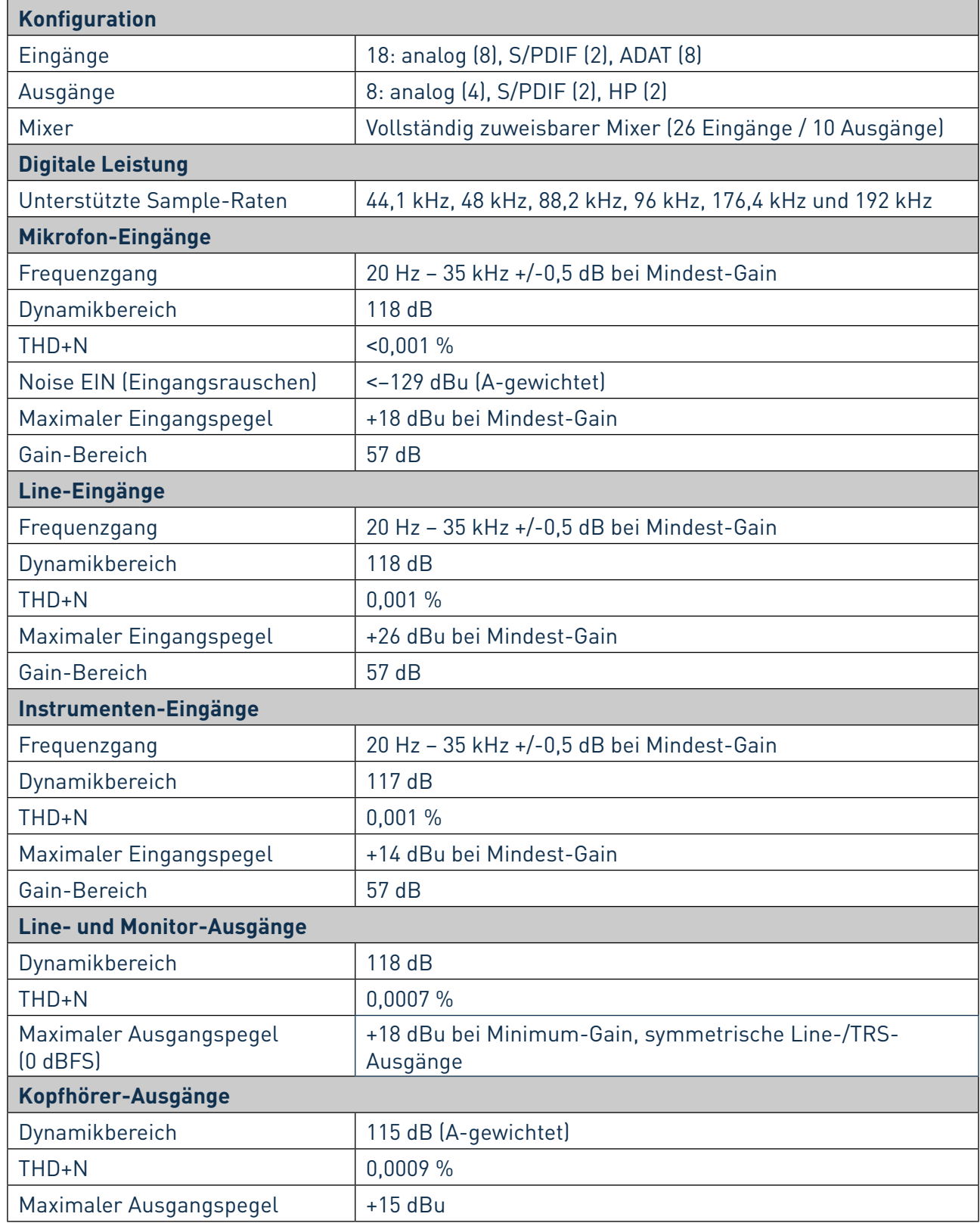

# <span id="page-19-0"></span>**Physische und elektrische Merkmale**

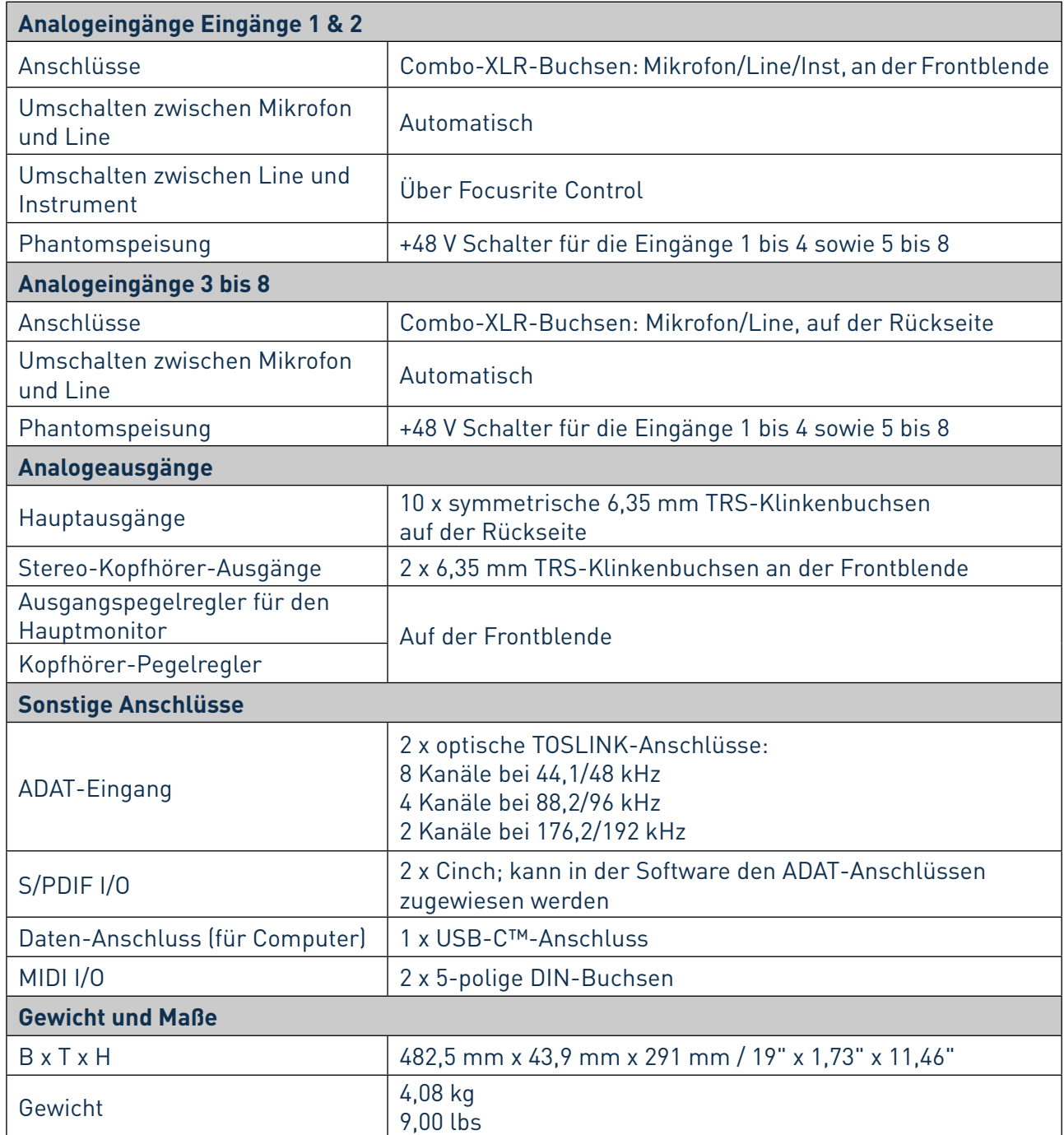

# <span id="page-20-0"></span>**PROBLEMBEHANDLUNG**

Bei Fragen zur Problembehandlung besuchen Sie bitte die Focusrite Answerbase auf [www.focusrite.com/answerbase](http://www.focusrite.com/answerbase). Dort finden Sie Artikel zu zahlreichen Problembehandlungsbeispielen.

# **URHEBERRECHT UND RECHTSHINWEIS**

Focusrite ist eine eingetragene Handelsmarke und Clarett 8Pre USB ist eine Handelsmarke von Focusrite Audio Engineering Limited.

Alle weiteren Handelsmarken und -namen gehören ihren jeweiligen Eigentümern. 2017 © Focusrite Audio Engineering Limited. Alle Rechte vorbehalten.